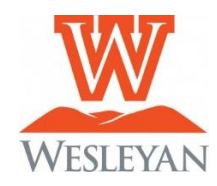

# **SELF-SERVICE UNOFFICIAL DEGREE AUDIT**

## Quick Guide for Students

- 1) Log into Self-Service
- 2) Click on the **Student Planning** tile [Slide 1]
- 3) Click on the **Go To My Progress** [Slide 2]. The progress area provides a detailed view of your academic program via a degree audit that shows both the degree requirements and the progress towards that degree. [Slide 3]

### Sections include:

- **At a Glance** a summary of GPA, major, credits taken and remaining, and program notes. \*\*Please review the program notes section (circled on slide #3) to review important information regarding GPA, course repeats and other policy information.
- **View New Program** allows you to do a "what if" analysis to see what the requirements would be for a difference academic program
- **Requirements** shows all degree requirements for the current program and catalog. Includes general education requirements, program requirements (major/minors), and general electives. Requirements will show as "complete", "in-progress", "planned", or "not started". Showing the details of the requirement will allow you to search for courses from the catalog that meet that particular requirement.

**NOTE**: The accuracy of the unofficial degree audit depends upon current information in our SIS including:

- **1)** the catalog year associated with majors and minors (if that is different from the year the student entered WVWC)
- **2)** waivers/substitutions that have been submitted to the Registrar's Office
- **3)** declaration of or removal of additional majors or minors
- 4) Expand a requirement category by clicking show details to view courses still needed within that category.
- 5) Click on the search button within a requirement to go the catalog to list all courses that satisfy a particular requirement.

#### **Slide #1**

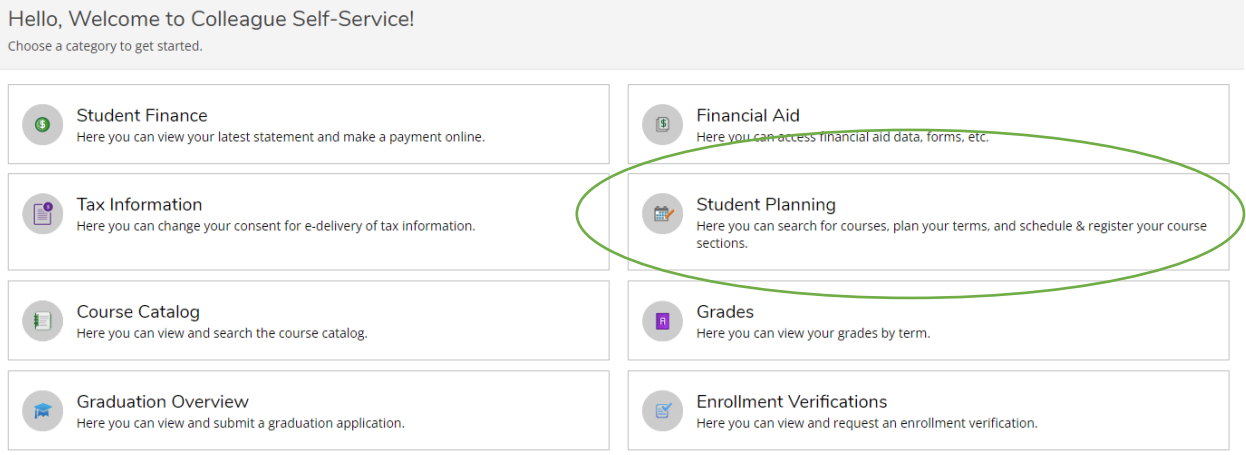

#### **Slide #2**

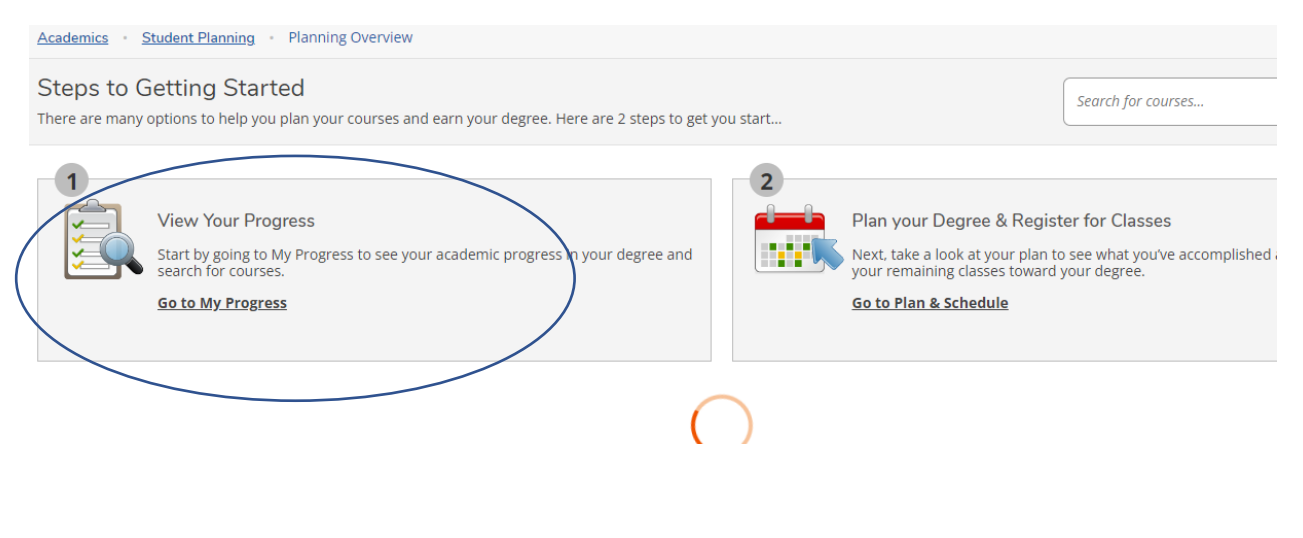

### **Slide #3**

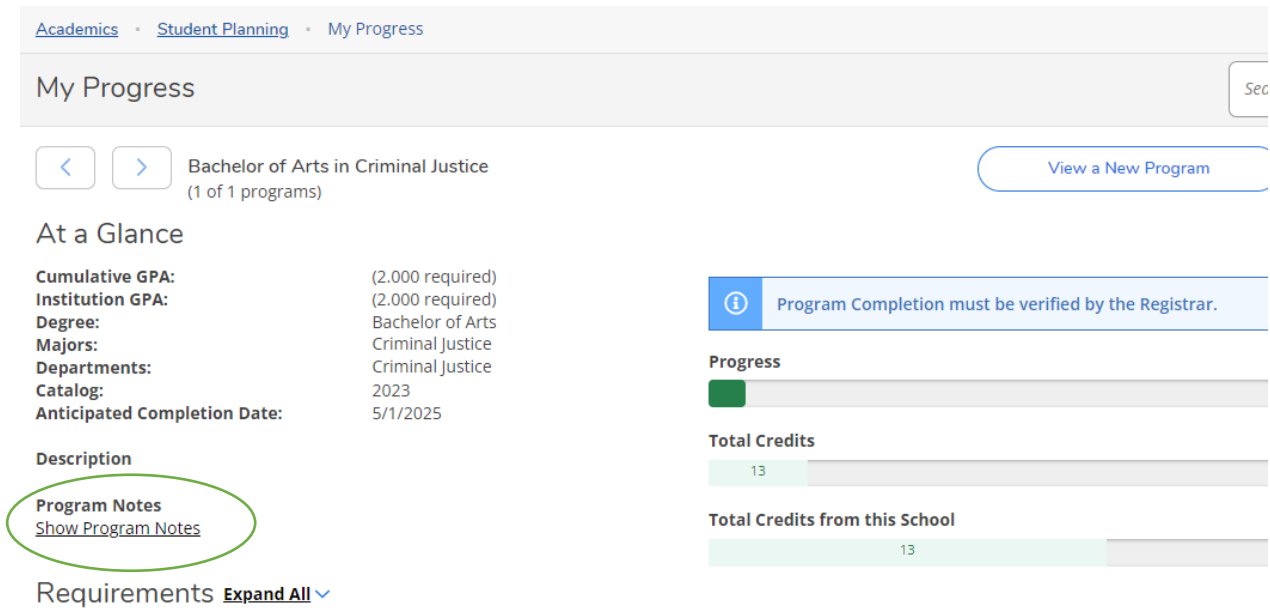

**General Education Requirements 2021**